QCAD.org QCAD Shortcuts QCAD 3.29.6 *QCAD Professional* **Fájl** <mark>C</mark>rl+N / ポN  $Ctrl+T / 3fT$ *Új* sablon... *Ctrl+Shift+N / ☆*  $R$ *N*  $\overline{\mathscr{O}}$ Nyissa meg a címet Ctrl+O / #O Import Ctrl+Shift+I / I L, *Vissza* Ctrl+R /  $\#R$ *Megjelenítés az Intézőben / Finderben / FI Fájlkezelőben* **Mentés** Ctrl+S /  $*$ S Mentés másként... Ctrl+Shift+S / G #S Zárja be a Ctrl+W / W 図 Bitmap exportálás... XB *Gyors SVG exportálás XS* **SB PDF** exportálás XD  $\Omega$ Nyomtatási előnézet Ctrl+Shift+P / P  $\begin{tabular}{|c|c|} \hline \multicolumn{3}{|c|}{\hline \multicolumn{3}{|c|}{\hline \multicolumn{3}{|c|}{\hline \multicolumn{3}{|c|}{\hline \multicolumn{3}{|c|}{\hline \multicolumn{3}{|c|}{\hline \multicolumn{3}{|c|}{\hline \multicolumn{3}{|c|}{\hline \multicolumn{3}{|c|}{\hline \multicolumn{3}{|c|}{\hline \multicolumn{3}{|c|}{\hline \multicolumn{3}{|c|}{\hline \multicolumn{3}{|c|}{\hline \multicolumn{3}{|c|}{\hline \multicolumn{3}{|c$ | Nyomtatás Ctrl+P / <sub>第P</sub> **Delenlegi nézet nyomtatása** Ctrl+Alt+P / **Z** #P Quit Ctrl+Q /  $\Re Q$ **A megtekintése Nagyítás**  $\bigoplus$  Nagyítás  $\bigoplus$  Nagyítás  $\bigoplus$  $Ctrl++ /  # +$  $\bigcirc$  Kicsinyítés  $Ctrl + - / 36 \bigoplus$ Automatikus nagyítás **ZA C** Kiválasztás nagyítása **ZS**  $\Theta$ Előző nézet ZV **Ablak nagyítás** ZW Pan Zoom ZP

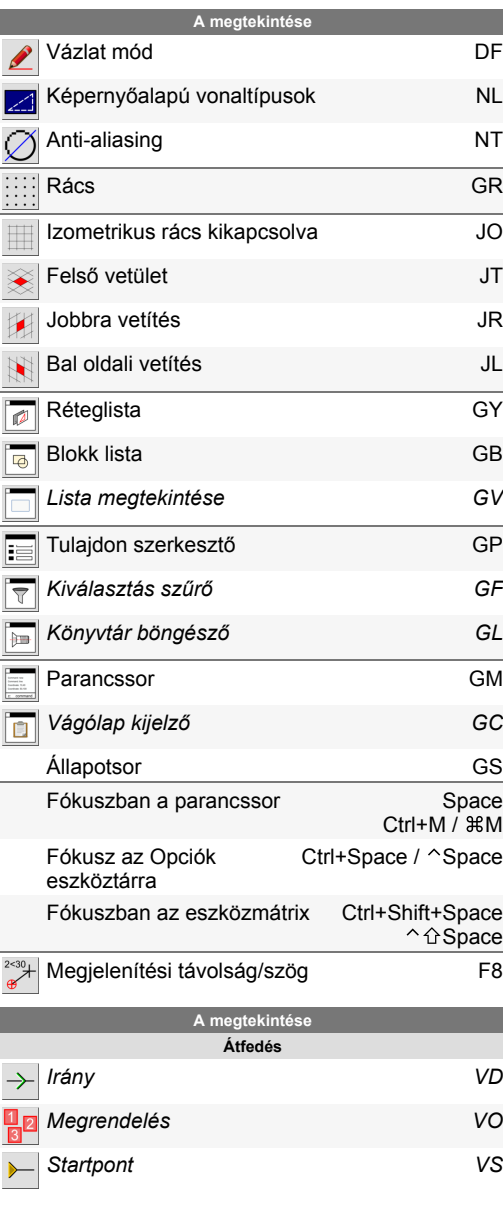

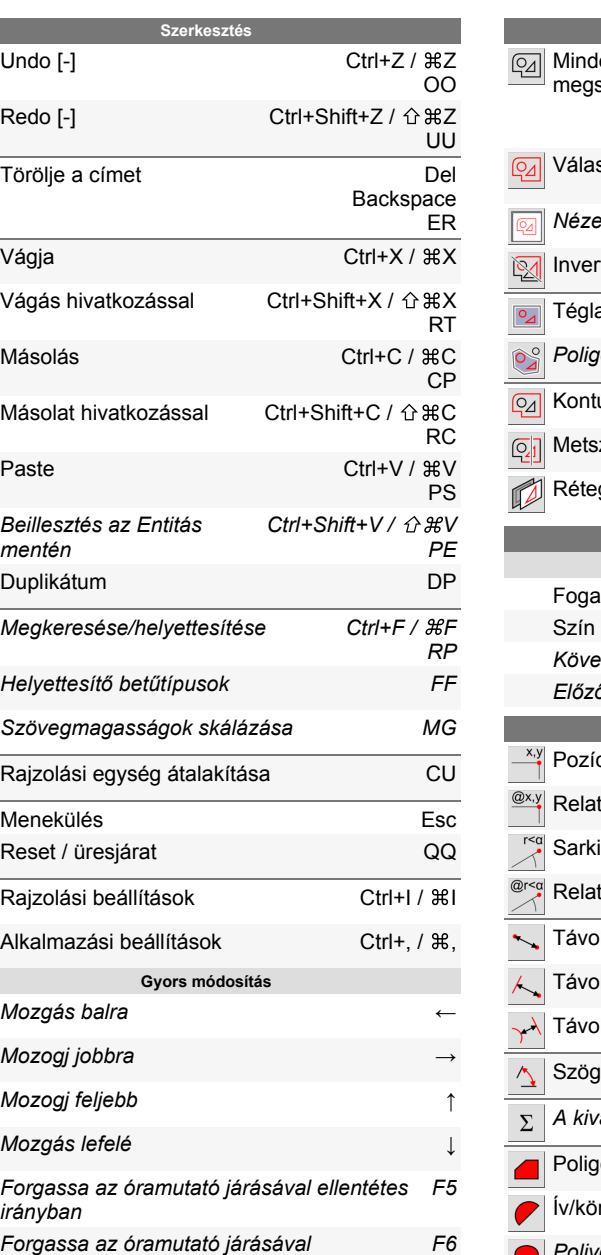

*megegyező irányba*

 $\bigcirc$ 

 $\tilde{C}$  $\overline{\mathscr{Q}}$ 

 $\frac{1}{\sqrt{2}}$ 

E

Ę

 $\blacksquare$ 

 $\Box$ 

 $\frac{\sqrt{2}}{A_{B}^{2}}$ 

 $A_{\widetilde{A}}$ 

 $\frac{\overline{A^x}}{\sum_{m=1}^{n}}$ 

第图之

 $\begin{array}{c}\n\uparrow \\
\uparrow\n\end{array}$ 

 $\begin{array}{c} \mathcal{L} \\ \mathcal{L} \end{array}$ 

 $<sup>C</sup>$ </sup>

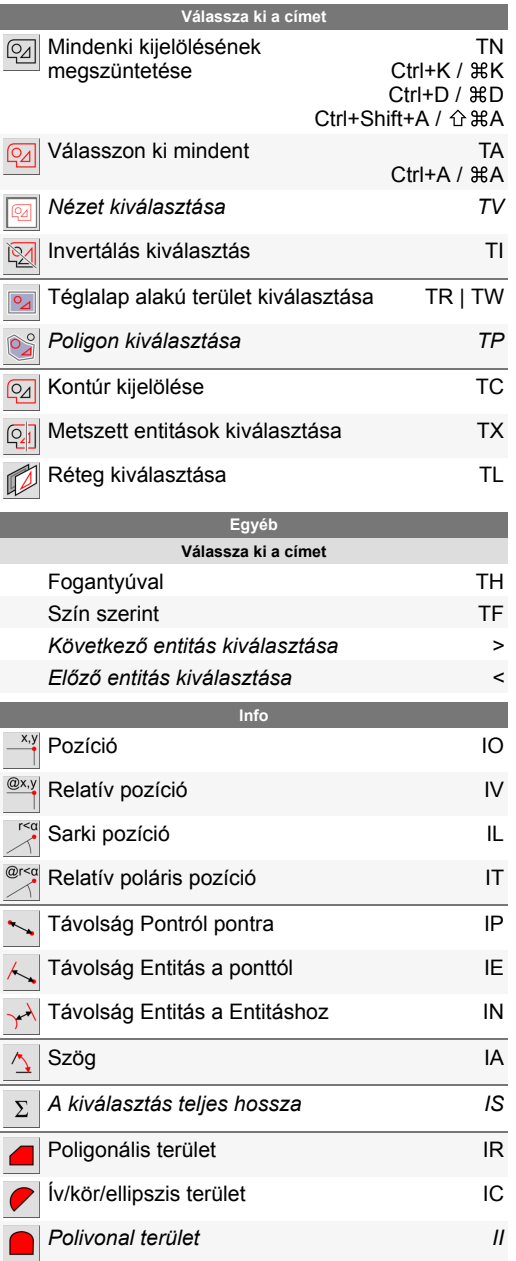

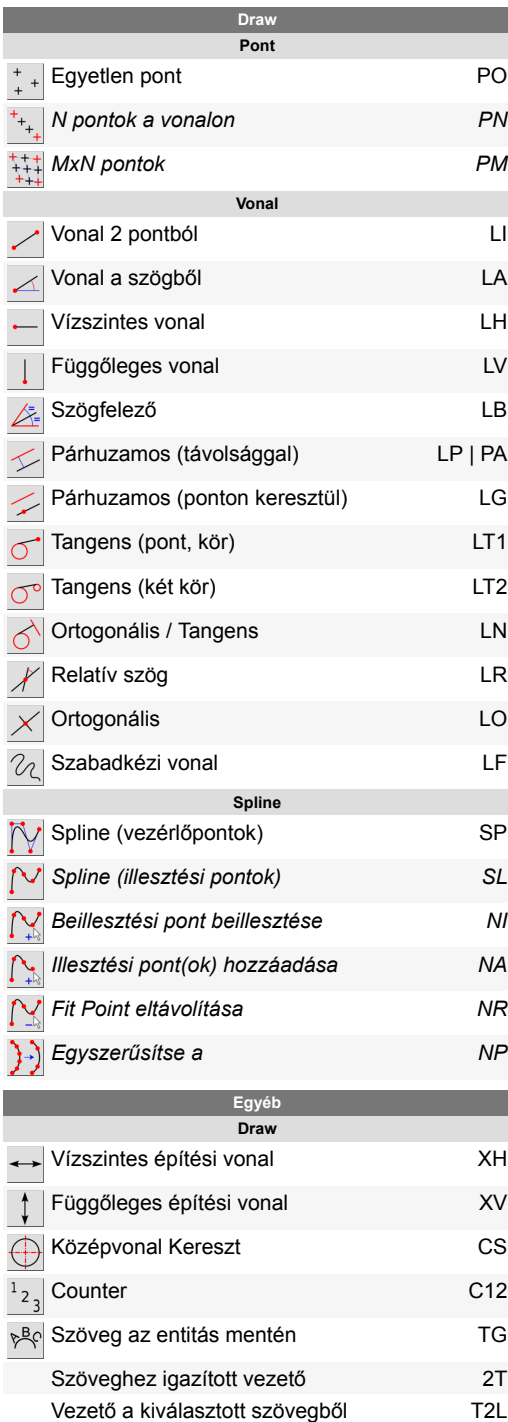

Box Joint 2 pontból

Döntetlen Fms sávok

2 pontból álló polivonal törés szimbólum

I

*I*

L J

S 3

P F

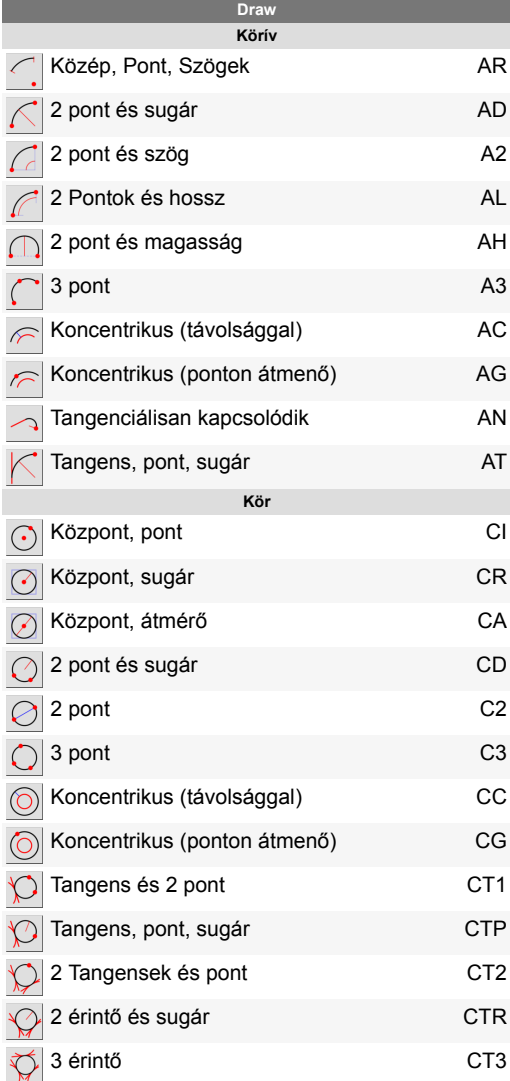

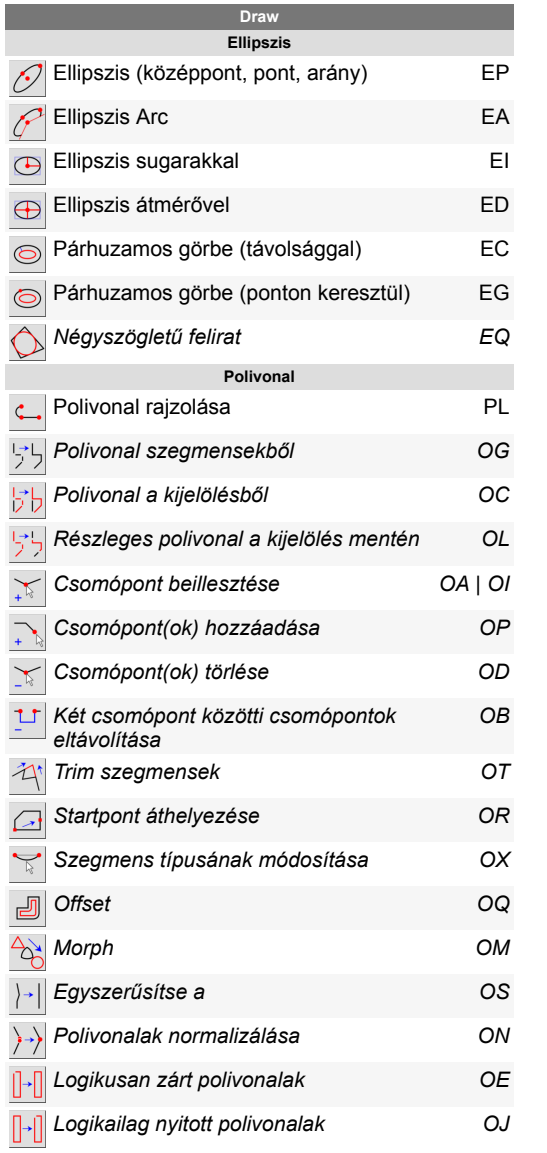

 $\mathbf{C}$ 

 $\frac{1}{4}$ 

 $\frac{1}{2}$ 

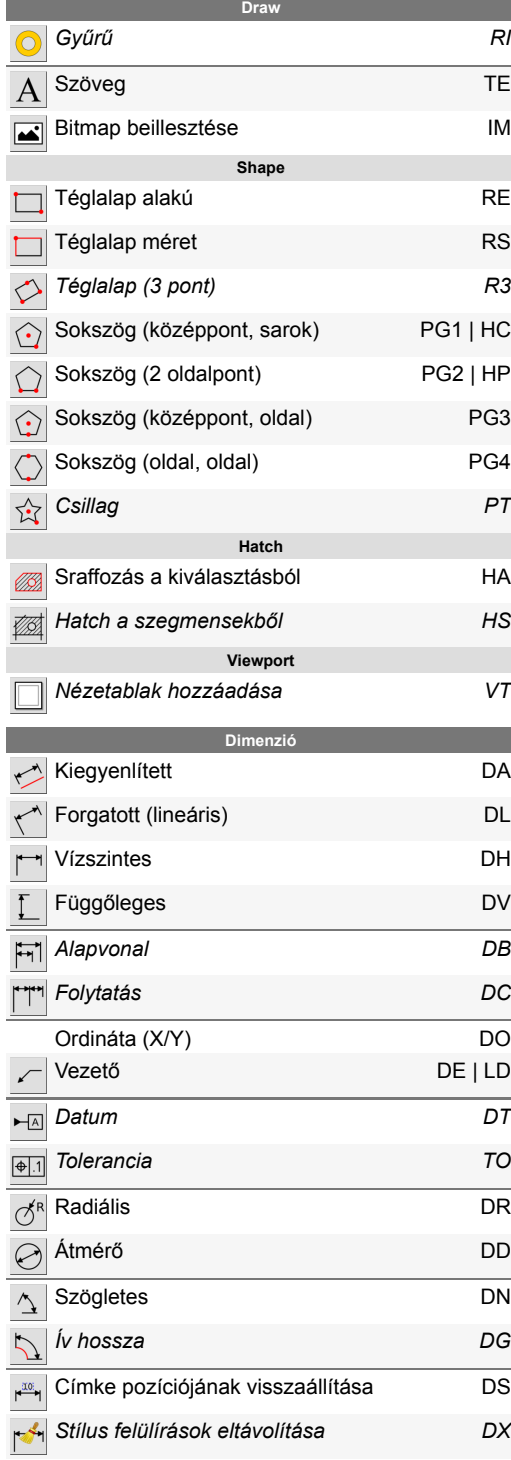

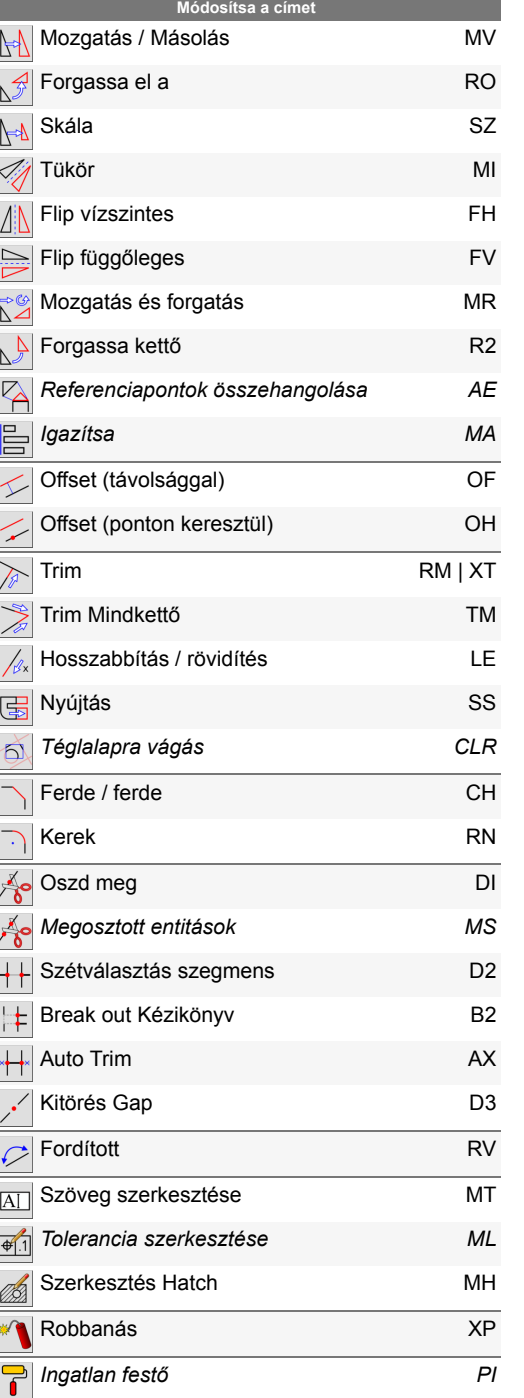

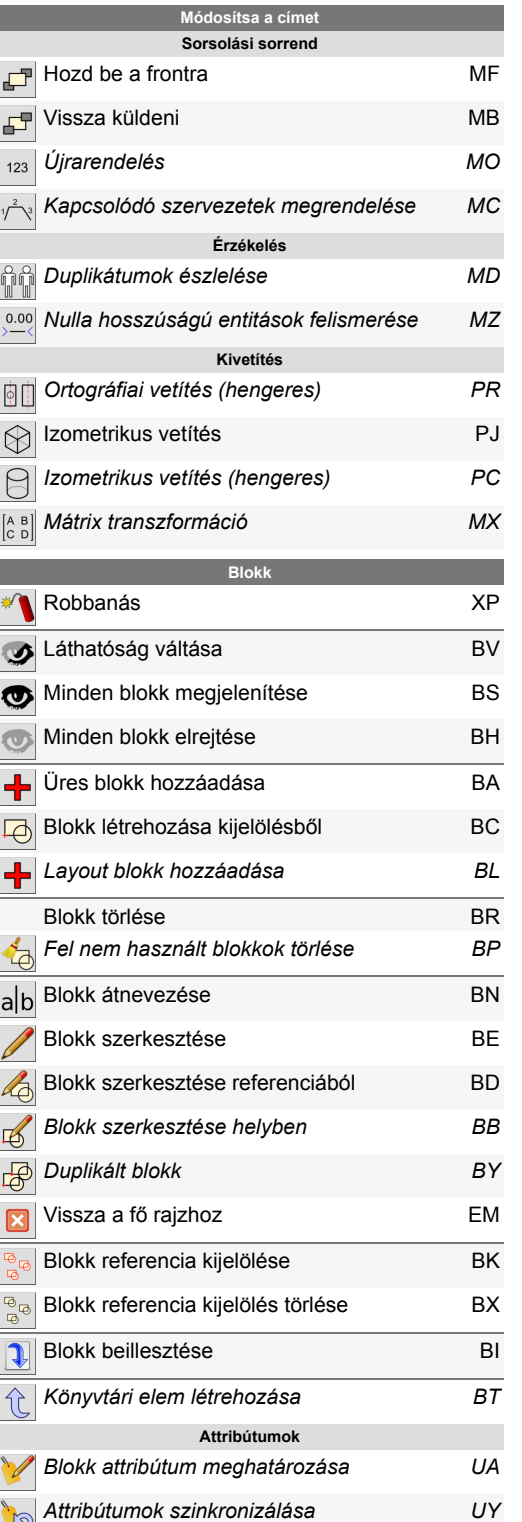

 $\mathbb{N}$ 

Ē

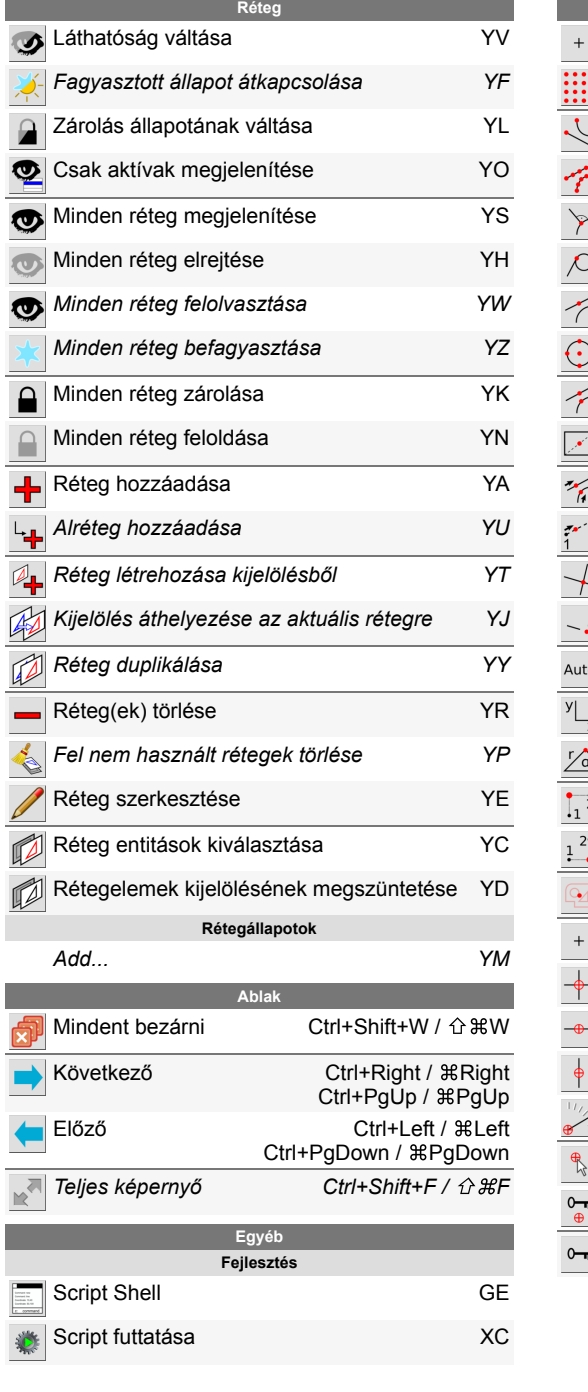

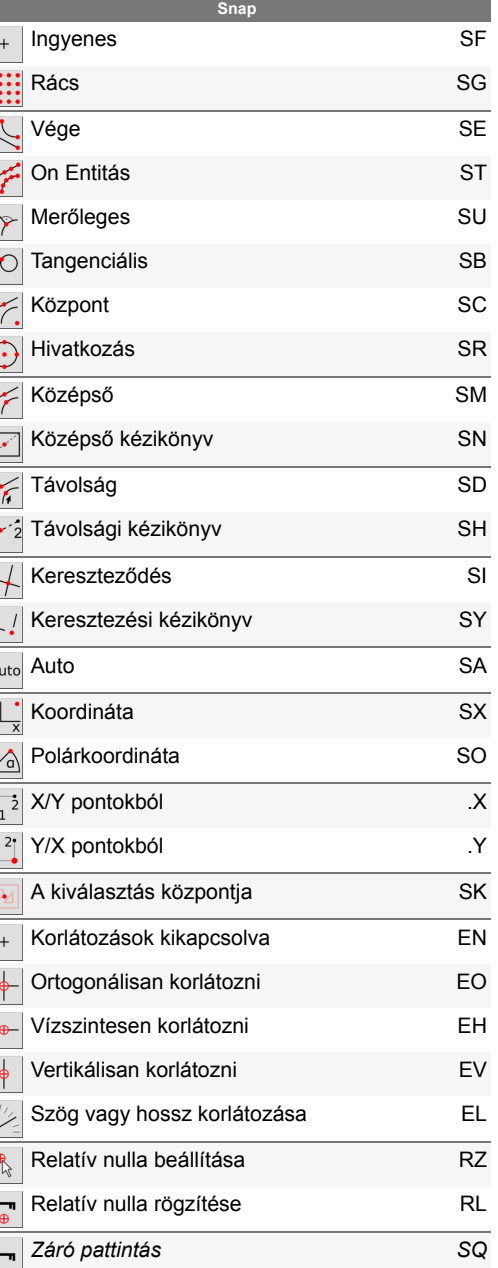